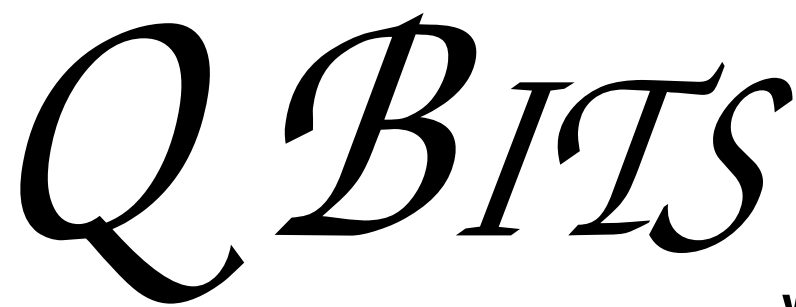

**Wednesday** August 12, 2009 7:00 PM

# Using Facebook www.thecreativitypipeline.com

presented by Rachel ( Heimberger ) Piper & Debra Verber

The QCS thanks NBS , the host of the qcs.org site Network Business Systems NBS www.nbson.com

## This Month in  $Q \mathcal{B} I \mathcal{I} S$ ..

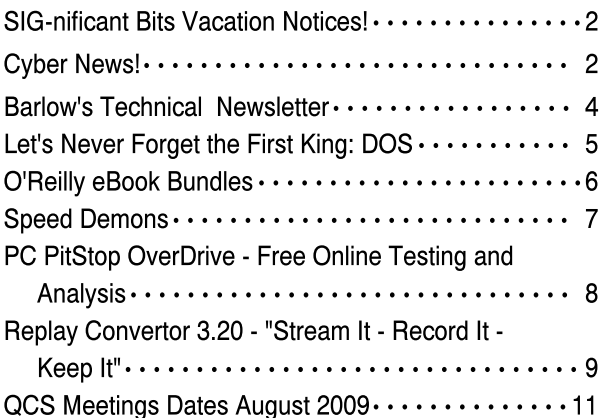

Views and opinions expressed by presenters do not necessarily reflect those of the Quad Cities Computer Society

## Monthly meetings are open to the general public.

Newsletter for August 2009 Quad-Cities Computer Society Volume 27, number 6

# www.qcs.org

# QCS Review Gamerz Arena

www.gamerzarena.com www.youtube.com/gztv facebook.com/gamerzarena

## presented by Brian Goerdt brian@gamerzarena.com 563-823-1090

by Joe Durham

The QCS was exposed to a different computer world, the gaming world. We all have played solitaire, and pong. In the last few years however the reality, complexity and interactive nature of computing gaming has changed considerably. Brian has taken his life long interest in computer games and harnessed its social potential. He has networked 40 computers in a LAN (local area network) with a T1 Internet connection (ie: very very fast) so that many people can get together to play today's modern interactive games and have fun.

He mentioned that in addition to the fun together, playing in this environment has several advantages: you don't have to download and install new games into your friends computer. They are all loaded in the Gamerz Arena, ready for action. The LAN and Internet connection that is offered is much faster and thus the real time interaction during game play is that much more responsive than doing it from home even on a cable Internet connection. Also you can gather as a group to play another group on-line. You don't have to worry about having the latest and greatest hardware, as the Gamerz Arena has everything configured and ready to go.

Here is a brief sample of the 50 games available for play: Age of Empire III, Battlefield 1942, Call of Duty4: Modern Warfare, Civilization IV, Halo, Sim City 4, Starcraft and the ever popular World of Warcraft.

You purchase computing time by the hour. All day passes are available also. Group rates for LAN parties can be purchased as well.

-continued on next page-

The QCS is a member of

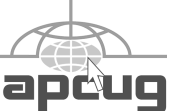

# Would You Like to receive your QBITS via email?

The *QBITS* can now be produced in Acrobat PDF format and sent to your email box. If you desire to have the newsletter sent to you electronically instead of by US Mail, notify:

> Patty Lowry, *QBITS* co-editor (563-332-8679) heidiho@soloconnect.com

The QCS will then arrange to email your next issue to you.

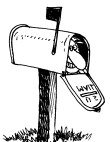

Moving? Send an address change to: **felspaw@sbcglobal.net**

Q BITS Published monthly by the Quad Cities Computer Society Tri-City Jewish Center 2715 30th Street Rock Island IL 61201 web page • **http://www.qcs.org**

#### Co-editors Joe Durham **joseph85\_us@yahoo.com** Patty Lowry

heidiho@soloconnect.com The Quad-Cities Computer Society or QCS is an Iowa nonprofit organization for charitable, scientific, and educational purposes primarily to educate the public concerning the advantages and disadvantages of microcomputers and to publish a newsletter for distribution to members, area libraries and educational institutions. The QCS is recognized as a 501(c)(3) nonprofit charitable and educational organization by the IRS.

**COPYRIGHT**: *QBITS* copyright © 2009 by the QCS. All rights reserved. Subscriptions are included in cost of membership. Reproduction of any material herein is expressly prohibited unless prior written permission is given by the QCS. Permission to reprint material contained herein is granted to other nonprofit personal computer groups provided the full attribution of the author, publication, title and date are given, except that articles with Copyright notice in the header indicates article may only be reproduced with the express written permission of the author (or other indicated copyright holder). Brand or product names are trademarks ™ of their respective carriers. As a typographic convention we do not so identify as such.

The Gamerz Arena promotes a family friendly atmosphere with common sense rules. and the first 1/2 hour is free.

Brian gave us a brief overview of the quantum changes that have occurred in the last twenty years that have made computer gaming more realistic. He said that the next generation of computer game play will be 3D or even holographic in design and experience. If you are interested in gaming check out the info and video at their game site and Youtube TV channel listed at the beginning of this article. The QCS is considering a gaming party in the future at this location, please let the QCS know if you are interested in joining. The QCS thanks Brian taking us along into a different, fun and exciting computer dimension.

# SIG-nificant Bits Vacation Notices!

Please note that the following SIG groups will **NOT** be meeting in the month of August.

## Microsoft Office SIG Internet SIG Genealogy SIG Digital Media SIG

Consult the *QBITS* and the QCS web site qcs.org for current meeting information during the summer.

## Cyber News! gary@stanley.net by Gary Stanley © August 2009

In this time, more than ever, we need not forget these words: "I pledge allegiance to the flag, of the United States of America, and to the republic, for which it stands, one nation under God, indivisible, with liberty and justice for all!"

Now, let's watch some talented artists sing about America.

### **tinyurl.com/9enw2o**

I continue to test Windows 7RC (the version before final release on October 22nd) and will give you a full update in October's edition of Cyber News. At this time all I will say is that this new operating system will be well received! You can read all about it and watch videos at the Microsoft site.

### **tinyurl.com/ll8pj8**

I am also testing Firefox's browser 3.5 beta. The final version should be released soon. I have used Firefox as my browser for a couple of years and like it much better than Microsoft's Explorer. The new version will have more features, better security and is the fastest browser that I've ever used!

Even after years of using a computer, some people have never figured out what happens when you press the PrtScrn key on the keyboard. (Top row next to the Scroll Lock button.) It is supposed to print whatever you see on the screen, but when you click the button nothing happens. It works essentially the same as copy and paste. When you copy something nothing happens until you paste it somewhere else. The same is true with the Print Screen button. Press it, now open Word, right click and choose Paste, or better yet paste it into your photo editing program so you can make changes and save it as an image. You can use ALT-PrtScrn to capture just the active window.

Henry Ford was the father of the automobile and the assembly line. Click here **tinyurl.com/5xon3** to read a short paragraph about his innovations, then imagine Mr. Ford walking through this automated auto factory in Germany! **tinyurl.com/lcjwjv** Would he believe his eyes, and wouldn't you like to see his expression?

My father owned an electronics company and I can remember when the transistor replaced vacuum tubes. He couldn't believe it as that

 **2** QBITS

was a huge change in technology. He started one of the first mobile telephone services in the Midwest, which was pretty primitive compared to the cell phones we have today. Dad has been gone since 1973 and if he could come back today I don't think he could wrap his mind around big screen high definition TV, personal computers, GPS, my iPhone, or all the other marvelous technology we are surrounded by. Imagine where we are today and where he was back then! August **gary.stanley.net/tech.htm**

Have you ever had a message pop up that says "Your Computer Might be at Risk"? If Windows XP doesn't recognize the anti-virus program you have installed you may get this nagging pop up. Same thing might happen with your firewall. If you know that your Anti-Virus program is working and your firewall is turned on, then here's how to fix the bothersome message. Click Start/ Control Panel/Security Center. In the left pane, under Resources, click "Change the way Security Center alerts me." In the Alert Settings box uncheck the appropriate boxes, and click OK.

Are you overweight? Most of us are. Restaurants serve way too much food in my opinion. They should reduce the amount on your plate and the amount on your bill! There are hundreds of diets on the market and quite frankly none of them work. There is no substitute for proper diet and exercise, period. The same goes true with your pet. **tinyurl.com/lxeqtk**

I have to repeat the following as I'm seeing way to much of it.

This concerns sending out mass emails with everyone's address in the To: window. When you do that you're exposing all of your friend's email addresses to the world of spam, and virus threats! That's as bad as writing their telephone number on every bathroom wall across America!

PLEASE START USING BCC: in your email program. That stands

for blind carbon copy. In Outlook Express, when you create a new message you should see: From:, To:, Cc:, Bcc:, and Subject. If you don't see BCC then click on View then click "All Headers." Now create an entry in your address book and call it "Friends," and enter your email address. Now when you want to send mail to dozens of people put Friends in the To: box and everybody else in the Bcc: box. When recipients receive your email all they will see is "Friends" in the To: window, and not dozens of addresses! Creating a Friends entry in your address book will send you a copy of the message. If you don't want to do that then just put all recipients in the BCC box.

But wait....there's more! You're just as guilty if your forward messages with lots of email addresses! Before forwarding an email, block all those address headers then hit the delete key on your keyboard. That will get rid of all those email addresses that have been forwarded by who knows how many people. Also erase the Fw: in the subject line!

I apologize to most of you that follow this rule as you will probably get as tired of reading about this as I am of Geico and men's enhancement commercials on TV! Not even the cavemen put dozens of addresses in the TO: window!

Alright, one more piece of advice. Are your data, music, and photo files backed up? Also your favorites and your address book? Why do I harp on this month after month? Because I get calls all the time from customers who say "My computer just crashed," and my first question is "Are your files backed up?" And they sheepishly say NO! If you don't wear your seat belt in your car and you crash, you're going to get hurt. If you don't back up your computer files and your computer crashes, you're going to get hurt. Your seat belt on your computer is an external hard drive. Don't be sorry.

June 19th, Apple premiered its new iPhone 3Gs. It's the third generation iPhone but this time people didn't stand in line to get it. Apple seems to be the leader when it comes to hype and that's okay, but what has hampered this great cell phone is AT&T. Lots of complaints from customers about the carrier and more bars in more places seems to be a joke. I have one of the first models and with the latest software upgrade to 3.0. I'll be satisfied until my contract expires in October. At that time I'll probably go with Verizon as they may be licensed for the iPhone by then, if not I'll go the Blackberry route. Whatever the ultimate smart phone is, I want it! Do I make that many calls? No, I'm just a tech nut. Being able to get on the net and get your email, in most cases, will allow you to leave the laptop at home.

One of my good friends, Spike O'Dell, who recently retired as morning personality on WGN Radio in Chicago, is a bird nut. So much so that he mounted a camera inside a bird house in his back yard so the world could see momma bird having her babies. That happened a couple of weeks ago and they are just about ready to "fly the coup." Spike says there may be more bambinos this month.On his site **tinyurl.com/lycqvj** not only does he have a couple of cameras that you can watch, but there's also lots of other stuff to see, so look around. Those who loved Spike on the radio can even chat with him on his site.

Another good friend of mine, right here in Phoenix, is Barry Caraway. He was one of the first people that I met when we moved here 13 years ago. Barry is a cool guy, with lots of interests, one of which is motorcycles. He sends out a weekly newsletter to over 7,000 people, and his very popular website is **www.cyclerides.com**. He has ridden his Harley thousands of miles and loves to take pictures of his travels. For several years he put on

-continued next page-

a huge event called "Hearts to Heroes," with thousands of bikers involved, that honored our Nation's Armed Forces. This week, for a 4th of July celebration, he has orchestrated a party for over 1,000 bikers and will show this video **tinyurl.com/kksuvd** that he authored on a giant screen at Westgate. That's the place were Ryan Seacrest broadcasted the Super Bowl pre-game party last year. (Must have a high speed connection to view the video.)

More warnings emerge about Facebook and Twitter. Facebook is now the most popular social network on the Internet. But with popularity comes hackers, weirdoes, and stalkers. If you are interested in how to protect yourself on social networks you might want to take advice from *PCWorld*.

#### **tinyurl.com/mxvsys**

Want the coolest thing ever on your computer? It's called Cooliris and this browser plugin will allow you to create a photo wall of all your photos or pictures from the Internet. This program is free and you can see and download **http://www. cooliris.com**. After installation in Internet Explorer you will see a "Launch Cooliris" icon on the toolbar. In Firefox you'll see a blue & green icon to the right of the search window. Click to launch Cooliris and be prepared to have some fun. Click on "Discover" on the menu to see all the options. One of my favorites is "Photos of the Day." You can make the photo wall move left or right with the bar at the bottom and zoom in and out with the scroller on your mouse. Click on an individual photo to make larger or view a video.

# Barlow's Technical **Newsletter**

By Gene Barlow User Group Relations Copyrighted June 2009 Summer Special:

We are enjoying the lazy days of summer right now. Many of us use this quiet time to work on our computer systems. There are always projects to do on our computers that we save for a time like this. So, why not take this summer to get your computer system backed up and protected from a hard drive crash?

To help you do this, we are offering a special summer price on the best backup utility on the market, Acronis True Image Home 2009. Now through the end of August, you can purchase this excellent backup utility from us for the special price of just \$25. Take advantage of this special offer while the sun is shinning. (**editor's note: QCS member will receive the discount code via email** ) Order now while the price is the lowest ever!

### Automatic Backups with Acronis True Image Home 2009:

Backing up your computer's hard drive on a regular basis is the most important thing every user should be doing on their computer. The hard drive on your computer will eventually crash and when it does, you will be protected if you have a good backup. Without a backup, your computer will no longer function and all of your important files and pictures will be lost. Start doing backups today and be safe!

The best way to backup your computer is to use Acronis True Image Home 2009 and save your backups on an external hard drive. You should backup your main hard drive at least once a week including the entire hard drive and not just a few files or folders on the drive. I recommend a full backup image at the beginning of each month and then weekly incremental backup images during the month. See my article titled the Perfect Backup Approach at

**www.ugr.com/nl0804.html** for more details on the best way to do your backups. You can order the

latest version of Acronis True Image Home 2009 from us at **www.ugr.com/TrueImage.html**.

Many users start with a great determination to do their backups on a regular basis, but after a couple of weeks of doing backups they tend to forget to do regular backups. I have found that it is best to automate your backups, so that you don't need to remember to do this very important task. Let the computer remember to do its own backups when they need to be done. That way, your backups will get done on the weekly basis, so that you are properly protected. The purpose of this paper is to help you set up automatic backups on your computer.

Acronis completely redesigned the end-user interface to True Image 2009 to make the product easier to use. The automatic backup function was also completely revamped. This new automatic backup function was not ready to release when the rest of the product was released in October 2008. It took Acronis a couple of extra months to complete and perfect this important function and it was then put in the product with follow-on builds of the software.

Before you start to set up an automatic backup on your True Image 2009, you need to update your True Image 2009 software to install the latest build (#9709) which became available on January 23, 2009. To do this, you must do three things: 1) set up an account on the Acronis web site, 2) register your product serial number in this account, and 3) download and install the build from the entry on your registered product. Details on how to do this can be found on my web site at **www.ugr.com/AcronisQuestions. html**. The rest of this paper assumes that you have upgraded your system to this latest build in order to work properly.

Before we begin the detailed steps to set up your automatic backup, let me suggest a calendar change that needs to be considered. I recom-

 **4** QBITS

mend a full backup at the beginning of each month and then weekly incremental backup images at the end of each week during the month. The problem in doing this is that every month has a different number of days and begins on a different day of the week. So, setting up a rule to do exactly this schedule is not possible. A better approach is to adopt the 13-month calendar of exactly 4 weeks that many businesses use. That would give you exactly a full backup followed by 3 weekly incremental backups 13 times each year. This approach is more regular than trying to fit a regular backup schedule into our irregular monthly calendar. So, in this paper, I will be showing how to set up a 13-month approach.

First, create a folder on your external hard drive to contain your backups. Name this folder after the computer and partition that you plan to backup in this folder. If you have one computer and one main partition on it, this folder may simply be named something like My Backups. If you have two computers to backup on the same external hard drive, set up two folders and name them after each computer. For example, name them My Backups HP Computer and My Backups Dell Computer. Now we are ready to start setting up the automatic backup process with True Image 2009.

### Setting up Automatic Backups with True Image 2009

Run Acronis True Image Home 2009 on your computer and on the main screen, click on the Task Management button under the What would you like to do? heading. This will take you to the area in True Image where you set up and manage your automatic backups. Now click on the Scheduled Tasks tab in the middle of the screen under the calendars. Below the tabs is an area where you will see all of the automatic scheduled tasks on your computer. At this point, you should see the indication, No items to dis-

play. Next, click on the Create Backup Task menu item near the top of the screen. This will begin the Backup Wizard which will guide you through setting up an automatic backup task on your computer. The Backup Wizard is mostly self

explanatory, but you can see a full version of this article on my web site at **www.ugr.com/nl0609.pdf**. It ups on your computer. If you have will contain all of the details that you need to follow. I would suggest that you go to this page and print out the PDF form of the article and then follow it step by step as you set up your automatic backup process. That will make sure that all of the steps are filled in properly to do your automatic backups with True Image 2009.

In closing, let me suggest that you periodically look at the backup image files True Image is automatically making for you on your external backup hard drive. Use Windows Explorer to do this. After a few weeks, you should see a list of files something like this:

 **°My Backups** (folder name)

°**MyBackup.tib**

(full backup image of first month) **°MyBackup2.tib**

(incremental backup image of first month)

**°MyBackup3.tib** 

(next incremental backup image of first month)

 **°MyBackup4.tib** (last incremental backup image of first month)

 **°MyBackup(1).tib** (full backup image of next month) **°MyBackup(1)2.tib**

(incremental backup image of next month)

 **°MyBackup(1)3.tib** (next incremental image of next month)

 **°MyBackup(1)4.tib** (last incremental image of next month)

 **°MyBackup(2).tib** (full backup image of current month)

**°MyBackup(2)2.tib**

(incremental image of current month)

If they do not look similar to this, then you may have set up your automatic task wrong and you need to check it and edit it so that it is set up correctly.

I hope this helps you set up True Image 2009 to run automatic backquestions about this article or have problems setting up your automatic backup tasks, send a note to support@ugr.com and I will try to assist you. With a little care, you should be able to have your backups run automatically on your system.

Copyright ©2009, by User Group Relations

All Rights Reserved.

For questions, problems, or comments regarding this newsletter, please send email to: support@ugr.com.

## Let's never forget the first king: DOS

Written by Rick Smith a member of the Channel Islands PC Users Group, CA www.cipcug.org / vccomputers.com Rants@vcmail.net

Oh where, oh where has my little DOS gone. Oh where, oh where can it be, with its life cut short and

 windows cut long Oh where, oh where can it be?

Some might say that I'm losing it, but you cannot lose what you never had.

Where has DOS gone? Some might say it's still around in the various forms of Linux. Others might say it's buried deep in Microsoft operating systems waiting to be called out by a powerful wizard to

-continued next page-

cast potent spells with a command prompt. But most of us just believe that it's just lost, never to found again. Like a lost pet that you once had affection for, once it's gone you seem to remember only the good times and seem to forget all the problems that it caused you.

DOS does that to people. There are still a few of you "old-timers," and you know who you are! Those who sit at the doughnut table at club meetings and reminisce about the "good ol' days" when all you needed was a Northgate keyboard and a monochrome screen to have absolute power over your world. You know what I'm talking about. Way back when people spoke about computers with fear and awe. They were things better left to experts and shady government entities. The quickest way to kill a conversation in those days was to talk command line technobabble. It always made everyone in the room feel uncomfortable that they couldn't understand you, like you were speaking a different language.

On the flip side, though, it gave you an incredible feeling of power, that you, and you alone, could master the savage beast and control your own destiny. Neh Ahh Ahh Yahh. (Sometimes I think all those comic books I read have permanently warped my thinking.) But really, didn't you feel special? That you and you alone, could master something that would make others wince and shirk away. You didn't have to be popular at school. You didn't have to be good looking. You didn't have to be wealthy. You did not have to have any of those things that everyone else needed to be important. You had knowledge.

And knowing the secrets of the PC universe, did you use that knowledge to gain wisdom or for greed? I think most of you, unfortunately, like me, used it for personal greed. We gave ourselves over to the dark side of the force and used our skill to enrich ourselves financially. But eventually as we all grew older, and some of us wiser, we started using or skills to teach

and help others, which led you to me, to read these words and words of others in this tome. You all became a band of brothers forming the fellowship of the DOS.

And just! And just as your powers were at their peak, everything came crashing down like the Jedi of old. A new power rose in the universe to supplant the old ways. Windows came rushing down like a wind from heaven with trumpets blazing and fire and smoke billowing up in great clouds. And when this behemoth came to rest. its great weight crushed the last vestiges of DOS underneath its feet.

A new group came forth to rule the PC world. A group of men, and, yes, women, too. who knew nothing of the old ways but were formed from clay in the new ways. These new acolytes grew up in the ways of the PC, each having their own since they were young.

Gone was command prompt. In was the mouse. The wizards of old became legend. And after time they have become forgotten to be remembered by only a few at computer club meetings. There are still a few prophets preaching to us not to forget the old ways. I saw one at last month's meeting giving a history lesson at the club meeting. But they are old and feeble now with most of their words echoing on deaf ears.

So I say to all today! Remember the DOS! Don't let the old ways die, as you never know when you will be called upon as I have this week to use my skills again. Fortunately. I have not been found wanting as I was able to vanquish the beast with my skill at the command prompt. I have beaten down one enemy, but more are waiting to attack.

So be on your guard, be ready, and be faithful to the cause. Put away your mice as they are no use against such foes. Operate you PC only with the keyboard and keep yourself ready for the fight. For it shall come. It shall come.

This article has been obtained from APCUG with the author's permission for publication by APCUG member groups; all other uses require the permission of the author (see e-mail address above).

## O'Reilly eBook Bundles www.oreilly.com Edited by Elsie Smith, PC Community, CA, UG Rep to O'Reilly Media www.pcc.org lcms(at)pacbell.net

O'Reilly's eBook bundles include three different file formats compatible with a variety of reading systems and devices. This page provides information about the eBook program, with links to further information about each of the three formats.

## On Your Device

 **\* iPhone** — Grab the EPUB and read it in the Stanza App (toc.oreilly.com/2008/11/experimen tal-oreilly-ebook-iphoneintegration-with-stanza.html) **tinyurl.com/6k3bmt** or the mobile version of Bookworm ().

 **\* Kindle** — Get the Mobipocket file and load it onto your Kindle ().

 **\* Sony Reader** — EPUBs (**toc.oreilly.com/2008/07/sonyreader-now-supports-epub.html**) **tinyurl.com/l8j4bf** work well on your Sony Reader.

 **\* Computer** — Get either the EPUB (**oreilly.com/ebooks/epub/**) or PDF ().

 **\* Other Mobile Devices** — Explore the EPUB with the mobile version of Bookworm ().

## Digital Rights Management

These files (like all our PDFs currently for sale) will be released without any DRM, though we are

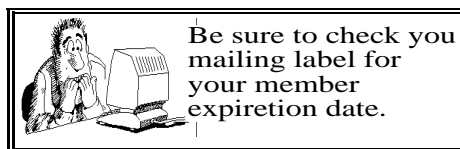

 **6** QBITS

exploring some custom watermarking options.

## Bundles and Updates

When you purchase an eBook bundle (currently available on a select set of titles as part of a pilot project), you'll get access to all three of the formats we're currently supporting. Since we began selling PDF versions of many of our titles, we've offered free updates to reflect published changes in the books; the same will apply to the eBook bundle, which will replace the PDF option on those titles in the pilot program.

## Formats Available

There are three file formats included in the eBook bundle: of our books at oreilly.com for some time now, and will include a PDF with the eBook bundle. The PDF format is a widely supported standard, and is a faithful representation of the printed book. Whenever possible, our PDFs also include navigation bookmarks and live hyperlinks. You can find more information on our PDFs on

 **\* EPUB** — One way to describe EPUB is "mp3 for books." Instead of each eBook software and device maker using their own format, the EPUB standard is meant to give readers, publishers, and device makers a single format for eBooks — one that includes many of the same features we're all familiar with on the web, like reflowable text and hyperlinking. You can find more information on the format and compatible software and devices (like iPhones) on

## **tinyurl.com/njjr6g**

(**www.amazon.com/gp/product/ B000FI73MA/**) has sparked renewed interest in eBooks, and we want to make sure oreilly.com customers with Kindles can read our eBooks. The Kindle cannot currently read EPUB files directly (though we hope that will change — **kindle-**

**feedback@amazon.com**), so the eBook bundle includes the Mobipocket file format, which can be read on the Kindle. You can find more information along with instructions for transferring a Mobipocket file onto your Kindle on

## Feedback Welcome

If you have a question or a comment about our eBooks, please send feedback to booktech@oreilly.com or through Get Satisfaction ().

## Available Titles

To view a list of all titles that are available as eBook bundles look for the eBook icon on our Complete List

#### (**oreilly.com/store/complete.html**) page.

Titles that are currently only available in PDF format will have the PDF icon on our Complete List (**oreilly.com/store/complete.html**) page.

Note: Is your group a member of the O'Reilly User Group program? If not, ask your president to contact O'Reilly and enroll your group in the program. Members receive a 35% discount on all books + discounts on their conferences.

#### Sign up for a free ebook at: **oreillynet.com/oreilly/ug/ebooks/ request.csp**

This article has been obtained from APCUG with the author's permission for publication by APCUG member groups; all other uses require the permission of the author (see e-mail address above).

# Speed Demons

Written by Bill Roman Advisor to the Board of Directors The PC Users Group of Connecticut www.tpcug.org br@numbercrunch.com

There is an issue that I feel must be addressed, since the issue continues to come up on a regular basis. As a PC technician I constantly get asked why the clients' computer has

become so slow, and if there is anything wrong with it.

 The first thing I tell the client is that there are two main culprits that contribute to a PC becoming very sluggish. The first being lack of RAM memory. This answer usually elicits a quick response from the user that they "only do e-mail, Internet and word processing" or some similar response. I then go into a discussion with the user that there are two kinds of memory in a computer: hard drive storage, which holds all their music, pictures, documents, etc. and RAM, or working memory. A user could have plenty of hard drive space to store all of their documents and stuff, but when they don't have enough RAM, the computer will, over time, become slower and slower.

 Why you ask? When the computer was originally purchased (usually somewhere between 2 and 5 years ago) Windows XP, in this case, required about 512MB of RAM to run properly. As Windows critical security updates and service packs are installed, as well as upgrades and updates to all sorts of programs used on a daily basis (antivirus, Internet Explorer, AOL, Adobe Reader and Flash Player, printer updates, etc), the programs NEVER get smaller, always bigger.

 Now, several years later and the programs being used are double or triple in size, but the computer is the same one with the same specs as when it was purchased. Adding more RAM memory is a quick, cheap way to improve performance to an aging computer, and extend life before a replacement is in order. Windows XP should have at least 1024 MB (1GB) of RAM to run properly, and Windows Vista (32bit) needs 3GB of RAM. More is not better in the case of Vista for technical reasons I will not go into in this article.

This is only half the battle. The other half is to beat down what I will call the "moochers". Years ago when I would inspect a computer

-continued next page-

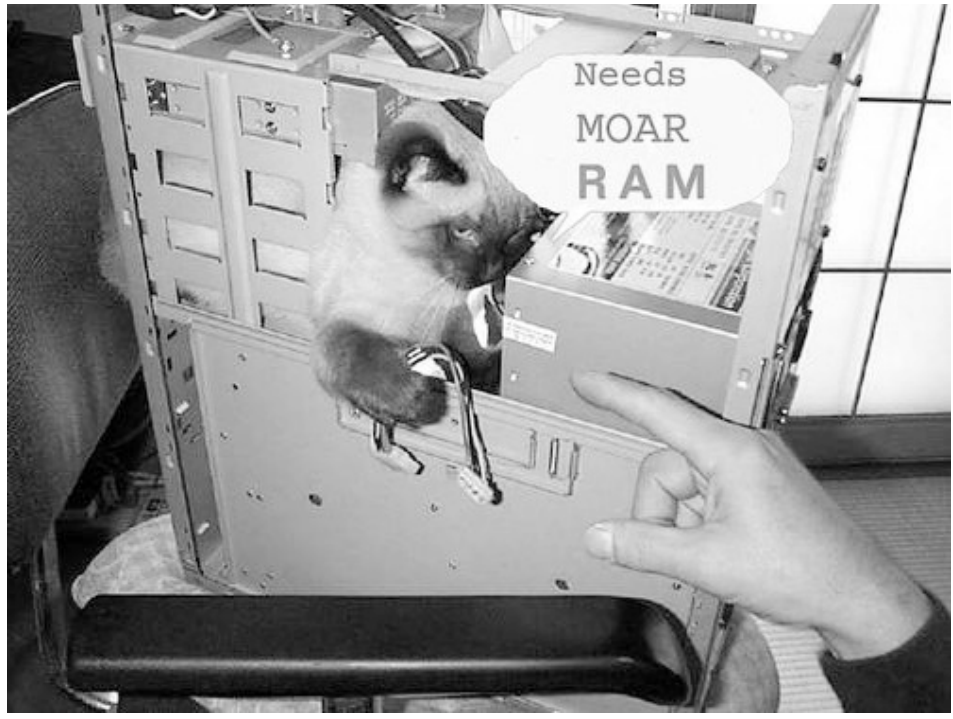

for sluggish performance, it was usually because of a rogue game that was installed. Back then quite a few games adopted the theory that the only reason you owned your \$3000 or \$4000 computer (yes, it was that much back then, even more depending on how far back you go) was to play some ridiculous \$49 game. The game would change many settings that allowed the game to work properly, but made it miserable to perform simple tasks like type a letter.

Now, in 2009 every program under the sun assumes that they are the main focus, and must be given priority at all times. What does this mean to you, the end user? Each time when an upgraded revision of Adobe Reader comes out it always wants to include the new "MSN Toolbar" or "Yahoo Toolbar" etc. This adds unnecessary junk to your browser, which slows down getting online. In addition, many of these programs load an additional program when Windows starts to speed it up when starting it. This is just lousy practice that is a very poor substitute for tight efficient programming. If the program was small and lean there would be no need for "speed loaders," which

make your computer take an exorbitant amount of time for Windows to start.

Not to pick on, but a classic example of this is how much Apple's iTunes has grown through the years. iTunes 6 which was released in January 2006 was about 35MB in size. iTunes 7.5 was 52MB and iTunes 8.1 (the current release) is now up to 70MB. The program is twice as large only three years later, and loads a number of programs when Windows starts to aid loading this memory hog.

What to do about this? In short be mindful when installing updated programs to unselect add on toolbars and, if available, to kick them out of starting up when Windows loads. I have discussed at our local computer club meetings to do your best to keep running processes to a minimum. By clicking control, alt, delete once (with no programs active) will bring up the task manager and show how many processes are running. A good number for Windows XP is less than 35, and for Vista it's about 45.

Startup Cop and the free CCleaner utilities have the ability to disable or remove programs from starting, but I would check online in

a Google search before disabling anything unless certain. I do hope this article sheds some light on the subject of pokey computers. Remember, it's not so much the hardware as it is software that kills a computer! Until next time!

This article has been obtained from APCUG with the author's permission for publication by APCUG member groups; all other uses require the permission of the author (see e-mail address above).

## PC PitStop Over-Drive - Free Online Testing and Analysis

Written by Ira Wilsker, APCUG Director; Columnist, The Examiner, Beaumont, TX; Radio Show Host Iwilsker (at) apcug.net

## WEBSITE: **http://pcpitstop.com/betapit**

 Often, it seems that our computers just do not seem to run well. There can be many reasons for poor performance related to hardware and software issues. While there are many utilities which can be purchased or downloaded and installed that can run a battery of diagnostic tests on a computer, one of the most popular and comprehensive testing services is free and online. This service is PC PitStop OverDrive, available online at pcpitstop.com/betapit.

 PC PitStop is very popular, with over 100 million tests run. Tests can be run anonymously (no registration required), or the user can register for free, and track computer performance over time. The diagnostic exams are safe, and performed through the Internet Explorer browser. Since many of the tests are performed using Active-X, PC PitStop will not work

 **8** QBITS

on Firefox or other browsers, and requires that Internet Explorer be used. The tests are performed on various components in the computer, including the video card, CPU chip (processor), memory, and disk drives. No settings on the computer are changed by PC Pit-Stop, and no content on the hard drive is accessed, meaning that private data is safe and not being read by PC PitStop. Once the diagnostic process is completed, a report card is produced designating the conditions of what is found. Only with the users' express consent will the automated repair utilities attempt to fix many of the problems that are found. The entire diagnostic process is fairly fast, just taking a few minutes.

 The first step in running PC Pit-Stop OverDrive is to download and install an Active-X utility, which takes only a few seconds on a broadband connection. All of the diagnostics are performed on web pages that use Javascript or Active-X, which display in real time the tests being performed. The first test collects information about the PC itself, such as the CPU type and speed, capacity of disk drive, video resolution, BIOS, memory, Windows version, browser version, and a listing of what is currently running on the computer. After the basic data is collected (no personally identifiable information is collected), the computer hardware is tested. These tests will determine the speed of the system and the health of the CPU chip, as well as the condition of the memory, disk drives, video, and internet connection. One warning is in line here, and that is that users with epilepsy or other ailments that may be affected by rapidly changing colors and patterns should not view the graphics card component of the tests. Once the diagnosis is completed, PC PitStop will analyze the data collected, and make recommendations about performance improvements. A full graphical report is provided to the user.

 On my computer the entire process was completed in about four minutes. In that time, several dozen tests were performed, and the results of each were displayed. The reports are tabbed into the categories of Summary, Performance, Security, Software, and Drivers. Clicking on a tab may open another level of information. Under the Summary tab is a tab for Fixes, which displays any problems found on the computer. Moving the mouse cursor over a displayed problem will give the user a brief description of the problem. Clicking on any item will open another window with very detailed information giving instructions on resolving the problem. The Summary - Rankings selection displays how the computer tested compared to the millions of other computers tested. In my case on this old computer, I have a very fast processor (top 7% of those tested), but I am sorely lacking memory (bottom 43%) and hard drive space (bottom 23%). My video card performed well, being in the top third that have been tested.

 Performance is what matters to most of us when it comes to our computers. The tab "Performance Results" lists 32 performance categories, and the results of each performance test. Items that pass the diagnosis are displayed with a check mark, and those that fail are noted with a bold red "X". By correcting whatever deficiencies are found may lead to an improvement in performance may result.

 Security is another category that should be of high concern, and PC PitStop checks for 37 security breaches, including a very quick scan for viruses and spyware. Included in the security diagnosis are browser tests, desktop security, file download and pop-up ad security, cookie analysis, and other security issues. Each item is clearly displayed and rated, with additional information and fixes being only a click away.

The Software diagnostics displays

the name and version of all software installed on the computer, as well as Microsoft hotfixes and updates. The Software - Processes displays the software that is currently running on the computer along with the CPU usage and memory used for each. Clicking on the title of any software listed will display detailed information about that software, as well as any recommendations.

 Our computers are heavily dependent on the drivers installed for our components and peripherals for proper performance and security. PC PitStop identifies the drivers installed on the computer, and shows those that are in need of updating. If an updated driver is recommended, a link to the download may be displayed.

 I have run PC PitStop OverDrive on several computers and found it to be a very fast and reliable tool to identify the hardware and software problems on the computer. I have registered as a user so I can track performance degradation over time. PC PitStop Overdrive is free, very fast, and comprehensive. It is an outstanding tool to checkout the condition of any computer, and possibly resolves any hardware and software issues that may degrade security and performance.

This article has been obtained from APCUG with the author's permission for publication by APCUG member groups; all other uses require the permission of the author (see e-mail address above).

# Replay Converter 3.20 - "Stream it -Record it - Keep it"

Applian Technologies, www.applian.com A review by Gregory West, Editor, Sarnia Computer Users' Group, Canada www.scug.ca editor@scug.ca

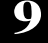

#### Applian offers a "try before you buy" http://tinyurl.com/yw9bhm

And a 30-day Money Back Guarantee Program File Size: 21 MB Cost: \$29.95 USA

First of all, I would like to state that this company offers excellent support. I use several of their programs and have had no problems. The programs do exactly as advertised.

What do you do with a video once you have downloaded it?

If you need to convert video files, audio files, or Rip and Burn DVD's this program is a "must have". As stated, this program also "Works great with YouTube, FLV files, iPod/iPhone". As all Applian's software, it is easy to use, fast, and supports all major file formats.

With this program you are in complete control. You do not need to know about confusing encodings either. With just the click of a button you just pick the format you want and in no time the work is done. However, if you do want to go under the hood and make some adjustments you can "trigger an Option to change things like bit rate, frames per second, or other encoding parameters before a conversion runs" and edit like the pros.

Download Replay Converter supports the following video and audio formats:

#### **VIDEO**

DVD (NTSC and PAL) Windows Media Video (WMV) Real Video (RM) AVI MPEG 4 - MPEG-1 - MPEG-2 Quick Time (MOV) Flash Video (FLV) Flash (SWF) iPod/iPhone - 3GP (for Mobile Phones) Play Station Portable MPEG 4 formats

#### **AUDIO**

CD (Audio CD and Data CD) MP3

## Officers 2009-2010

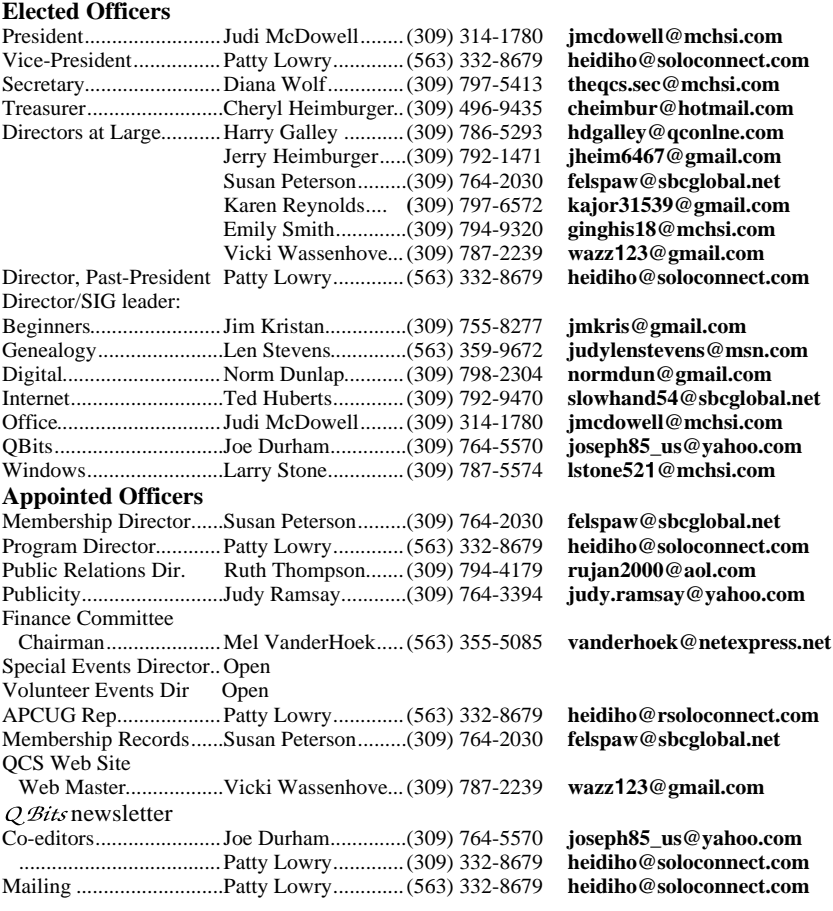

**Other**

Resource Center Mgr......Judi McDowell........(309) 314-1780 **jmcdowell@mchsi.com**

### WAV

AAC (M4A) iPod/iPhone Audiobook (M4B/AAC) OGG Windows Media Audio (WMA) FLAC Real Audio (RA)

Download Replay Converter is another amazing software program from Applian Technologies deigned for anyone converting video and audio formats.

This article has been obtained from APCUG with the author's permission for publication by APCUG member groups; all other uses require the permission of the author (see e-mail address above).

## Access Point, Wireless Keyboard and Mouse Donated to QCS

The Quad-Cities Computer Society wishes to thank Dale Wells of Computer Repair Center for donating an access point ,a wireless keyboard and mouse.

## Computer Repair Center

872 Middle Road Bettendorf IA 52722 PH: 563-359-0042 Fax: 563-359-3411

**www.computer-repair-center.com dale@computer-repair-center.com**

**10** QBITS

# QCS Meeting Dates

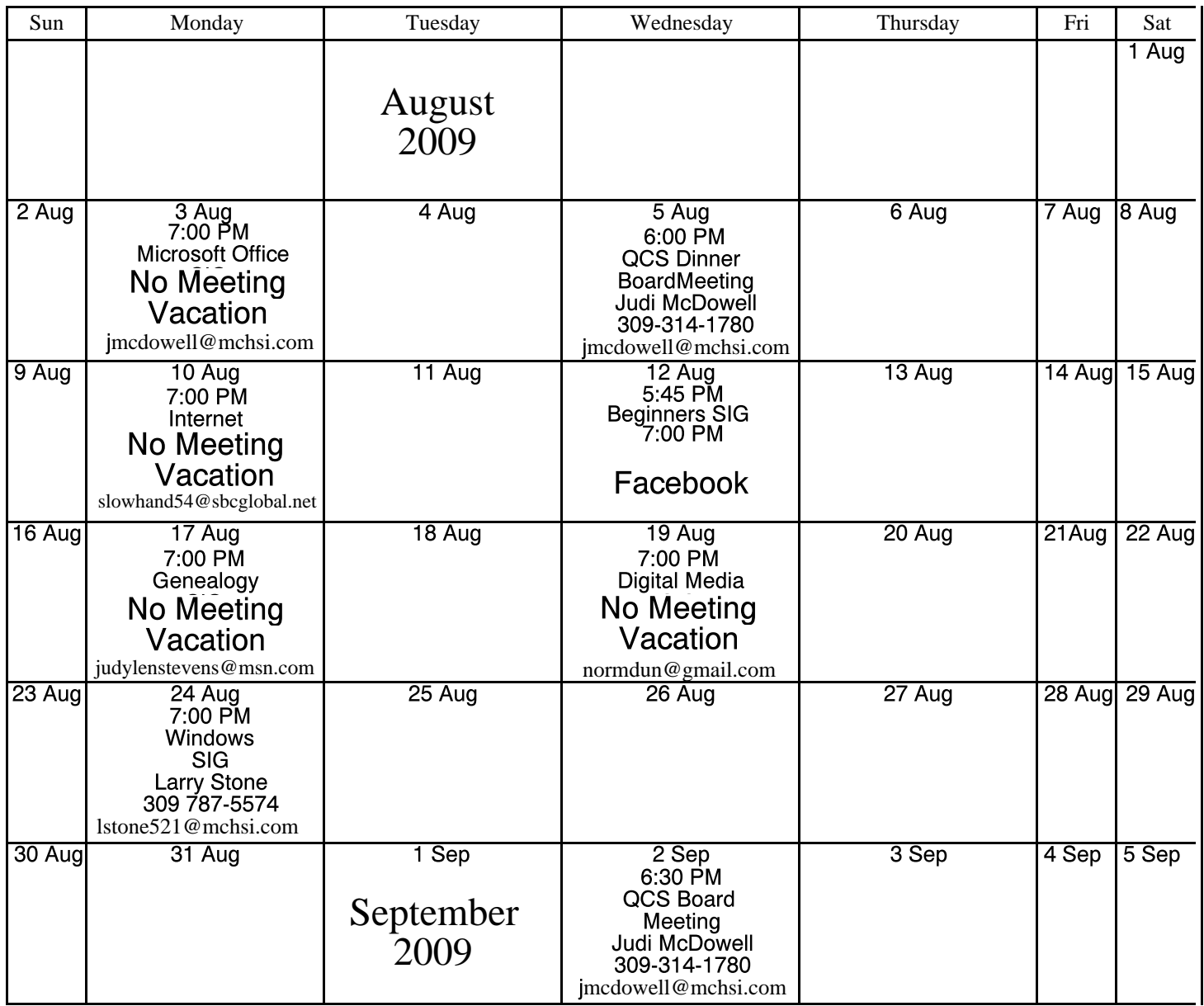

\*Beginner's SIG meets at Tri-City Jewish Center before the QCS program Jim Kristan 309-755-8277 jmkris@gmail.com

ALL QCS MEETINGS NOW HELD AT TRI-CITY JEWISH CENTER 2715 30TH ROCK ISLAND, IL 61201 ALWAYS CALL AS INDICATED ON THE CALENDAR TO VERIFY MEETING TIME, LOCATION, AND TOPIC INFORMATION ALL QCS MEETING FACILITIES ARE HANDICAPPED ACCESSIBLE.

# **QCS officers**

President: Judi McDowell 309-314-1780 jmcdowell@mchsi.com

### Vice-President

Patty Lowry 543-332-8679 heidiho@soloconnect.com

## **Secretary**

Diana Wolf 309-797-5413 theqcs.sec@mchsi.com

Be sure to check you mailing label for your member expiretion date.

### **Treasurer**

Cheryl Heimburger 309-496-9435 cheimbur@hotmail.com

Quad Cities Computer Society Tri-City Jewish Center 2715 30th Street Rock Island IL 61201

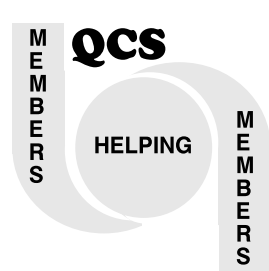

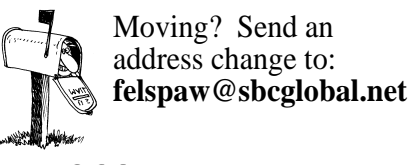

QCS Home Page URL http://www.qcs.org

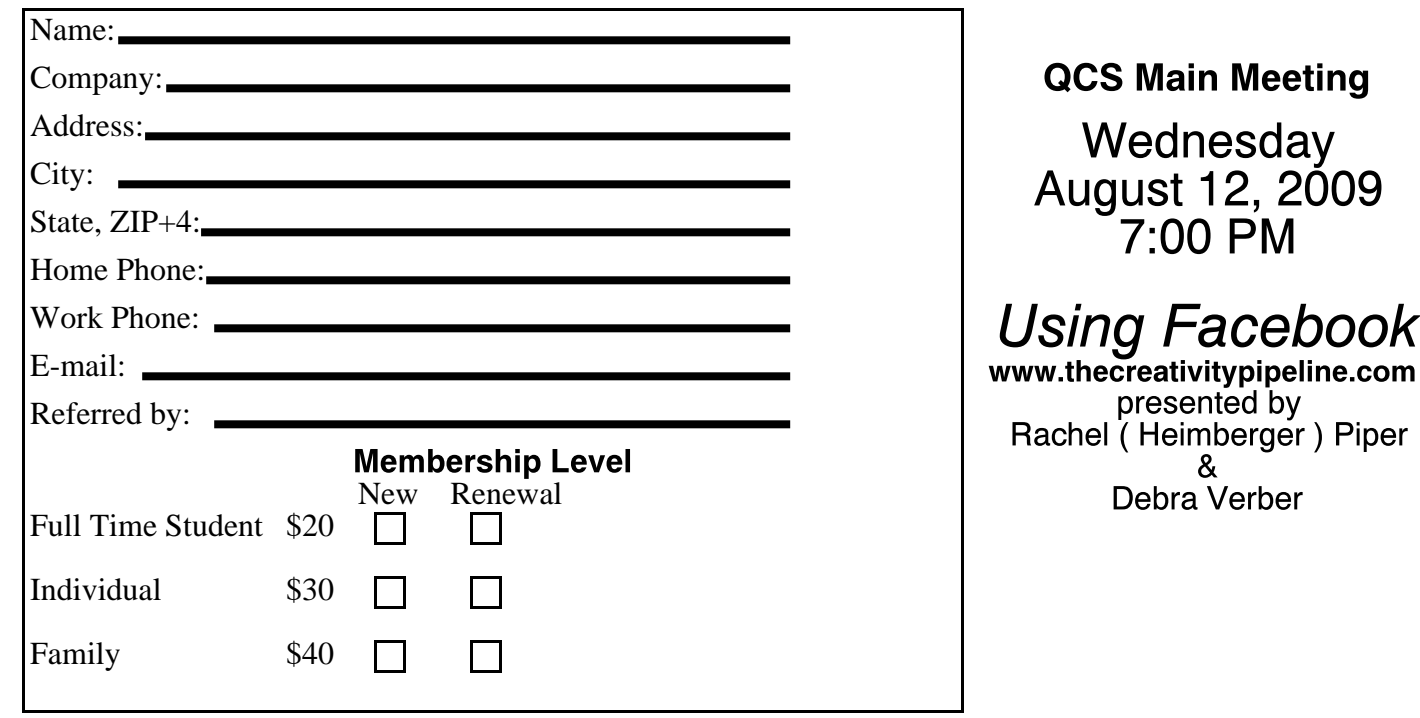